# Protection Controls UI (Proposed)

## **Editing restrictions**

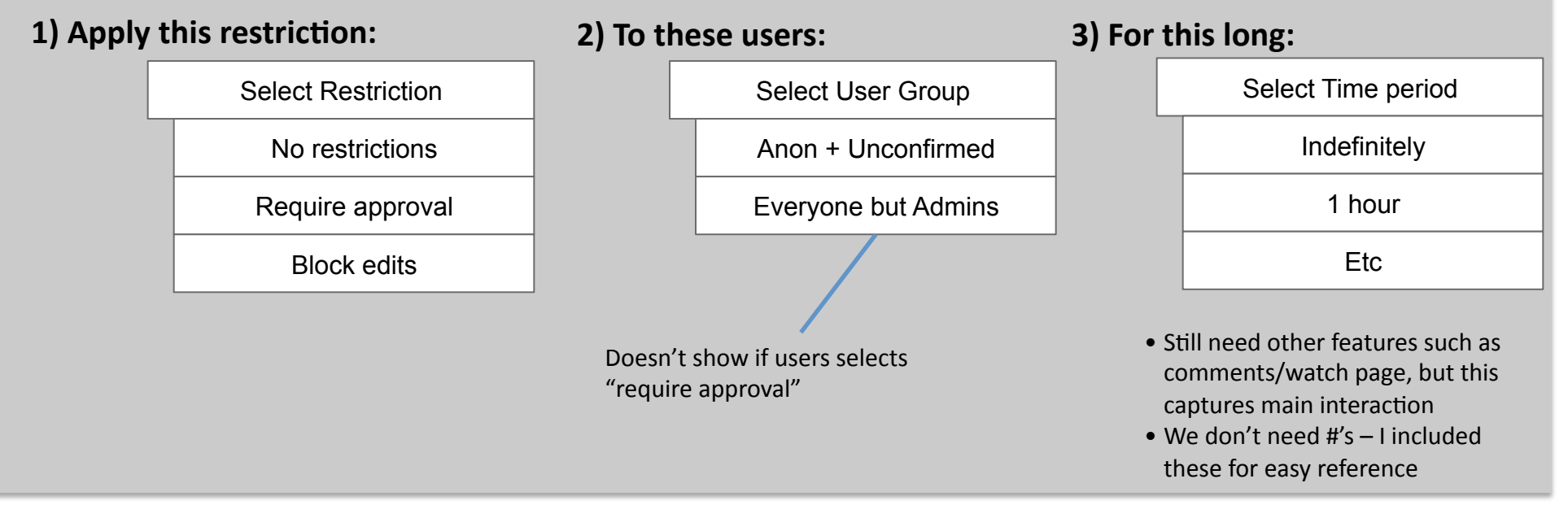

#### Interaction:

- Default state: "No restrictions" is default for #1. We use a
drop‐down
that
makes
it
very
clear
that
there
are other options underneath. Also, #2 and #3 are greyed out.

Default
state
minimizes
clicks
and
also
provides way to undo restriction
- If users selects "block" or "require" for #1, we un-grey #2
and
#3
- User confirms selection by clicking either the global confirm button on page or we can have a separate confirm button
- To remove restrictions, users changes #1 back to "no restrictions"; #2 and #3 become greyed

### **Pros**:

- Flow has logical flow of "apply restriction to these users for
this
long."

Hopefully
this
matches
how
users
think about applying editing restrictions
- Condenses Flagged Revs and Protections

#### **Cons:**

• Since drop down only enables one selection at a time, groups
must
be
mutually
exclusive,
yet
provide
enough fine-grain control. This is fine for #1 (since FR & Revisions
are
mutually
exclusive)
and
#3,
but
we
should make
sure
it
is
for
#2